# **PRÁCTICA 2. EL OSCILOSCOPIO.**

## **1. INTRODUCCIÓN.**

El **Osciloscopio es un voltímetro** que nos permite representar **voltajes** (diferencias de potencial entre dos terminales) **en función del tiempo** en su pantalla, en lugar de dar el valor de una medida, como pasa en un simple voltímetro. El eje horizontal del osciloscopio corresponde al tiempo y el eje vertical al voltaje. Las señales más utilizadas en un osciloscopio son las sinusoidales, y para recordar los parámetros más importantes de una onda senoidal, haremos un breve repaso.

## **2. ONDAS SENOIDALES**

Una onda sinusoidal (en este caso un voltaje) es la representación de una señal que cambia según la ecuación  $V(t) = V_m \cos(\omega t + \varphi)$  donde  $V_m$  es la **amplitud** de la señal (V),  $\omega$  es la frecuencia **angular** (rad/s), t es el **tiempo** (s), y ϕ la **fase inicial**; (ωt+ϕ) es la **fase** de la onda. La amplitud nos da información sobre los valores máximo y mínimo alcanzados por la onda, y  $\varphi$ sobre la posición de la onda con respecto al eje vertical. La frecuencia angular está relacionada con la **frecuencia** (f) (número de veces que un ciclo se repite en un segundo) y con el período (T) (tiempo de un ciclo):

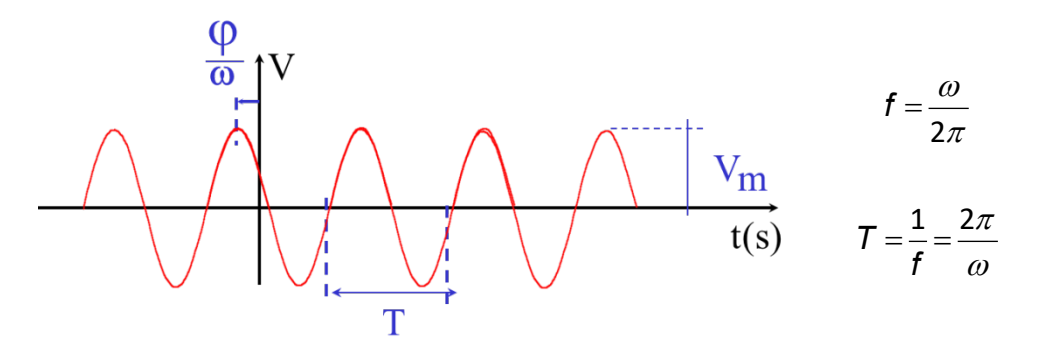

El osciloscopio que vamos a utilizar asigna fase inicial cero a la señal dibujada, de manera automática. Cuando representamos dos señales desfasadas una respecto de la otra, el osciloscopio asigna automáticamente fase inicial cero a una de ellas, desfasando la otra.

## **3. EL OSCILOSCOPIO DIGITAL**

En la figura siguiente aparecen los controles más importantes del osciloscopio **digital Tektronix TDS 220**. Hay muchos más controles, pero los de la figura son los más importantes:

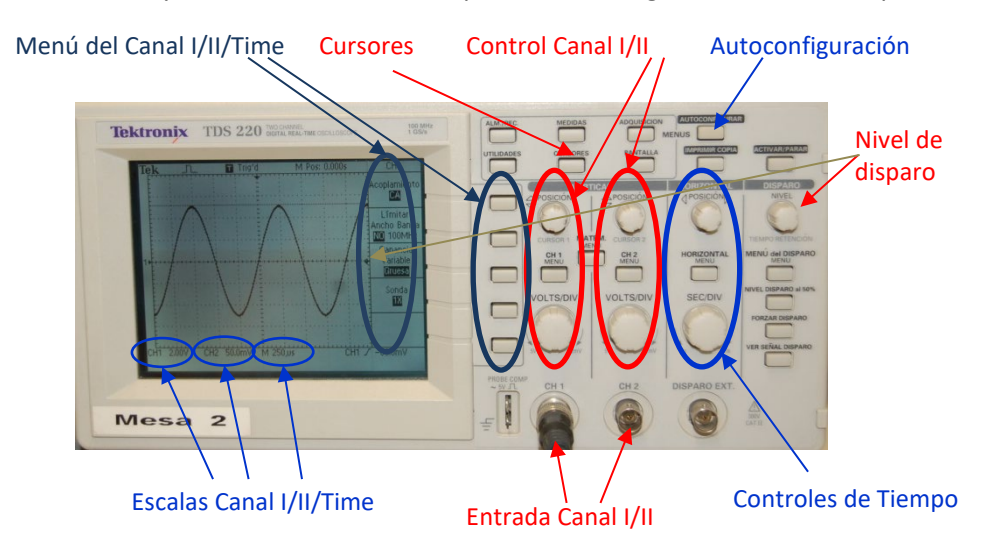

### **Antes de medir con el osciloscopio. Ajustes previos.**

Antes de medir con el osciloscopio es muy importante llevar a cabo varios ajustes para poder ver correctamente la onda con la que estamos trabajando:

a) **Ajuste de cero.** Pulsando los botones "**CH1 MENU/CH2 MENU"** puedes seleccionar si quieres representar en pantalla la señal del canal I, la del canal II, o ambas a la vez. Cuando pulsas estos botones, también estás seleccionando el menú que aparece en el lado derecho de la pantalla, con muchas opciones para ajustar la onda dibujada. Las opciones de este menú pueden seleccionarse con la columna de botones a la derecha de la pantalla. Elegir la opción superior del menú, **"Acoplamiento"**, y selecciona la opción **"Tierra ó Ground (GND)"**. Una línea horizontal aparece en la pantalla, y utilizando el botón **"Posición"** de este canal, podrás colocar esta línea exactamente sobre el eje horizontal en la pantalla (voltaje cero). Ahora, tenemos que regresar a la opción **"Acoplamiento"** y escoger la opción "**AC"** si estamos trabajando con una corriente alterna, o "**CC**" si estamos trabajando con una corriente continua (o corrientes de frecuencia baja).

Este ajuste debe ser repetido para ambos canales.

- b) **Magnificación**. También tienes que verificar que los valores de la onda representada en la pantalla no son aumentados por el osciloscopio; para verificarlo, tienes que pulsar el botón "**CH1 MENU/CH2 MENU**" y en menú del lado derecho de la pantalla, la opción "**Sonda**" debe ser "**X1**". Si no lo es, tendrías que cambiarla a este valor. Este ajuste debe ser repetido para ambos canales.
- c) **Nivel de disparo (Trigger).** La tercera comprobación importante es que el nivel de disparo (trigger) (indicado por una flecha negra en el borde derecho de la pantalla) esté sobre el eje horizontal; pueda modificarse con el control (**Disparo/Nivel**). Este control está diciendo al osciloscopio cual debe ser el voltaje de la onda en el eje vertical del osciloscopio (el voltaje en el instante t=0); si este nivel es demasiado bajo o demasiado alto, verás la onda moviéndose continuamente sobre la pantalla, siendo imposible que permanezca inmóvil. Ahora, **ya puedes empezar esta práctica.**

#### **4. MIDIENDO CON EL OSCILOSCOPIO.**

La señal **de entrada** tiene que ser introducida a través del **conector de entrada** (canal I o II). Es importante tener en cuenta que los **terminales negativos de ambos canales** del osciloscopio **están conectados a tierra**. Esto significa que los **terminales negativos de ambos canales (I e II) se unen** dentro del osciloscopio, y también **están unidos** a la toma de tierra del edificio. Por tanto, si queremos utilizar los dos canales, sus **terminales negativos tendrán que ser conectados necesariamente al mismo punto del circuito**. En caso contrario, la conexión "oculta" de la tierra podría producir lecturas incorrectas.

Para ver correctamente la señal que estás introduciendo en el canal I o en el II, tienes que pulsar el botón **"Autoconfigurar ó Autoset"** y el osciloscopio busca automáticamente los mejores ajustes para ver la onda. Si el osciloscopio fuera incapaz de representar la onda correctamente (esto podría ocurrir por varios motivos), tendrías que buscar los ajustes manualmente, tanto la escala horizontal como la vertical. En la parte inferior de la pantalla

aparecen estos valores de las escalas **verticales de los canales I y II** (en **V/división** o **mV/división**) y también la escala **horizontal** (escala de tiempos) en **s/div**, **ms/div**, **o** µ**s/div**. Una división es uno de los cuadros grandes que aparecen en pantalla. Para **conseguir la exactitud máxima** del osciloscopio, la escala del osciloscopio tendría que ser **la menor posible** (al menos debería verse en pantalla un ciclo completo), para tener el menor error posible. Podemos tomar medidas de tres maneras diferentes:

- a) **De la escala que** parece en pantalla, multiplicando esta escala por el número de divisiones ocupadas por la señal, **puede calcularse tanto la amplitud** (eje vertical) como **el período** (eje horizontal) de la onda. Utilizando este método, la resolución es la distancia entre dos líneas dentro de un cuadro. Este método de medida es el **más** inexacto.
- b) **La utilización de los cursores** es una manera mucho más cómoda y precisa de medir. Pulsando el botón **"Cursores"** aparecen dos líneas paralelas en la pantalla; estas líneas pueden ser líneas horizontales o líneas verticales, según qué tipo de cursores has seleccionado en el menú del canal que estás utilizando. Si seleccionas el cursor de **"Voltaje"**, verás dos **líneas horizontales**, pero si seleccionas el tipo de cursores **"Tiempo'**, verás dos **líneas verticales**. Estas líneas pueden moverse con el control de posición de ambos canales, y la posición de cada línea y la diferencia **entre ellas** puede ser leída en el menú de la pantalla. De este modo, puedes medir la amplitud, la tensión en cualquier punto, el período de la onda, etc… La resolución, con este método, es igual a **un paso del cursor**.
- c) Pulsando el botón **"Medidas".** Al pulsar este botón, en el **menú de la derecha en** la pantalla **puedes elegir la fuente** de medida (canal I o II), **y el tipo** de medida (amplitud, frecuencia, periodo, ……). Es importante tener en cuenta que, con este método, el osciloscopio **sólo medirá correctamente si puedes ver en la pantalla, al menos, un ciclo completo**. Si sólo puedes ver una parte de un ciclo, el osciloscopio te mostrará un signo de interrogación (?).

**La inversa del período (T) es la frecuencia (f) en Hz**, y multiplicando este valor por 2π, obtenemos la frecuencia **angular** en rad/s: <sup>ω</sup> = *2*π*f* .

**Los errores de la frecuencia y la frecuencia angular** no pueden calcularse directamente en el osciloscopio, y **tienen que ser calculados según la teoría de propagación de errores**.

# **5. ERROR ABSOLUTO EN MEDIDAS INDIRECTAS. TEORÍA DE PROPAGACIÓN DE ERRORES**

Cuando calculamos **una magnitud a partir de otras magnitudes mediante una ecuación matemática**, los errores de las magnitudes originales se transmiten a la nueva magnitud calculada, y el error en esta última, obviamente, dependerá del error en las primeras. Esta "transmisión" de errores se conoce como **propagación de errores**, y puede estudiarse basándose el cálculo diferencial:

Supongamos que queremos medir indirectamente una magnitud "y" a partir de otra magnitud "x", de la cual conocemos su error absoluto x ± ∆x, así como la función que relaciona "y" y "x", y=f(x). Si representamos esta función, un pequeño incremento ∆x alrededor de x (un error) se transmite en un cambio ∆y alrededor de y:

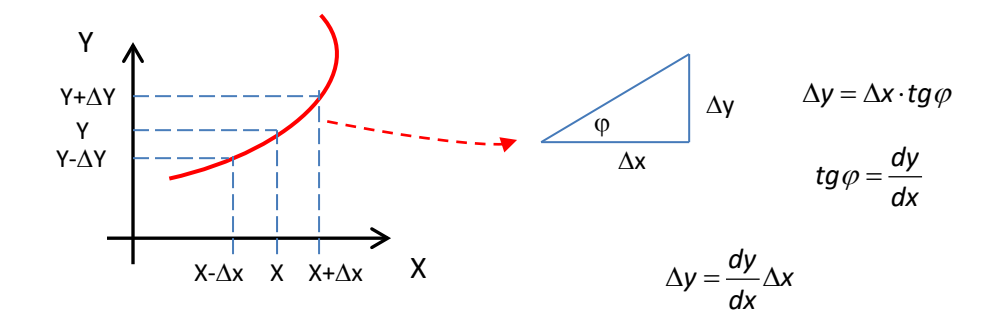

Como la derivada de una función puede ser positiva o negativa, con el fin de evitar errores absolutos negativos, se toma el valor absoluto de la derivada:

$$
\Delta y = \left| \frac{dy}{dx} \right| \Delta x
$$

En el caso que nos ocupa, como queremos calcular la frecuencia a partir del período

$$
f = \frac{1}{T} \Rightarrow \Delta f = \frac{1}{T^2} \Delta T
$$

# **PRACTICA 2. EL OSCILOSCOPIO. ERRORES EN MEDIDAS INDIRECTAS. REALIZACIÓN**

# **1. OBJETIVOS**

- **Aprender a medir** amplitudes, períodos y frecuencias con el **osciloscopio**, utilizando **tres diferentes métodos** de medida.
- **Comprender** el significado de la **conexión a tierra**.

# **2. MATERIAL**

- Generador de funciones Instek GFG-82
- Dos cables BNC-banana
- Osciloscopio digital Tektronix TDS 220
- Una caja de conexiones

# **3. REALIZACIÓN**

Antes de conectar el osciloscopio y el generador de funciones, debes **verificar el ajuste correcto del osciloscopio**, tal y como se explica en el punto 3 a), b) y c) de esta guía.

En la figura siguiente puedes ver los controles principales del generador de funciones Instek GFG-82. Como ocurría con el osciloscopio, el terminal negativo del generador de funciones está conectado a tierra, por lo que hay que tener cuidado al conectarlo a un circuito.

**Conecta la salida del generador de funciones al canal I de osciloscopio digital** mediante dos cables BNC-banana y una caja de conexiones. Ajusta el generador de funciones para que genere **una onda senoidal** con una frecuencia de 800 **Hz** y amplitud **máxima**.

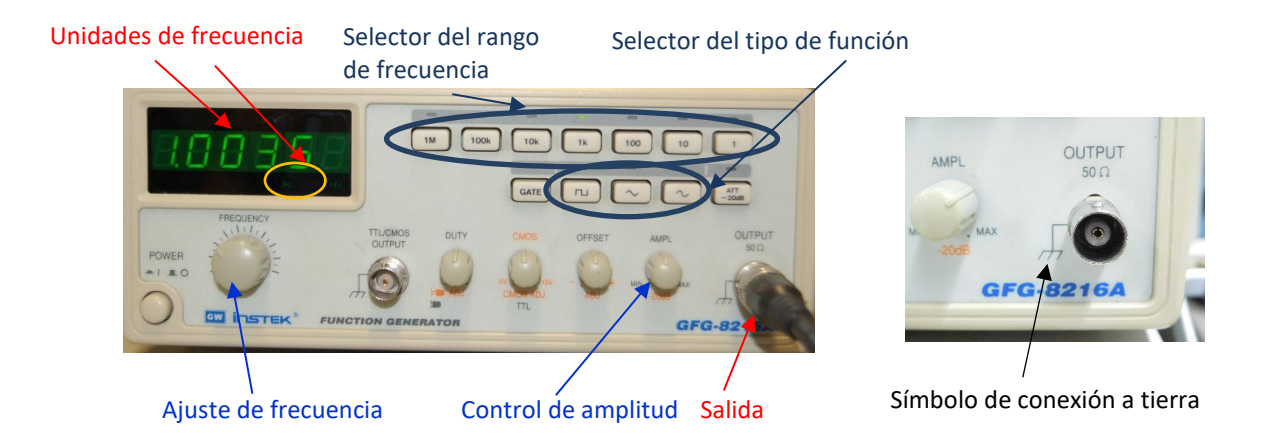

Presiona en el osciloscopio el botón **"Autoconfigurar"** y verás la onda en la pantalla.

**a) Toma una foto** de la pantalla del osciloscopio con el teléfono móvil. Para **verificar** que los **terminales negativos de generador de funciones y osciloscopio** están conectados a través de la **conexión de tierra**, **desconecta** los terminales negativos de los cables del osciloscopio y generador de funciones (sólo debe quedar conectado el terminal positivo) y verifica que incluso sin esta conexión, la señal **puede ser vista correctamente** en el osciloscopio.

- **b) Medida de la amplitud (Vm)** de la onda con tres métodos diferentes:
	- o **Contando las divisiones verticales** ocupadas por la onda, y multiplicar este número por **la escala vertical**. Teniendo en cuenta el voltaje que corresponde a la división más pequeña de la pantalla, calcular el error absoluto de la amplitud.
	- o **Utilizando los cursores** del osciloscopio. Teniendo en cuenta el voltaje que corresponde a un paso del cursor, calcula el error absoluto de la amplitud.
	- o **Pulsando** el botón **"Medidas"** y seleccionando la medida de amplitud del canal I en el menú de pantalla.
- **c) Medida del período (T)** y su **error** con los **tres métodos.**
- **d)** Del período calculado con el método de los cursores (y su error), **calcular la frecuencia (f)** de la señal y su error, **aplicando la teoría de propagación de errores**.